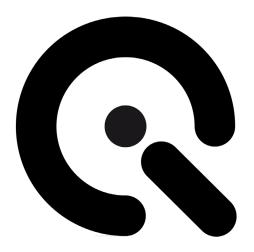

# iQ-LED Troubleshooting Guide

**Support Document** 

December 10, 2015

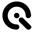

### 1 Application crash on startup due to broken Java Version

If you are experiencing an application crash on startup, this might be due to a broken Java Runtime Environment installation on your system. This can be fixed by re-installing the Java Runtime Environment.

To achieve this please follow these steps:

# 1.1 Uninstall Java using "Programs and Features"

Go to "Start"  $\rightarrow$  "Control Panel"  $\rightarrow$  "Programs"  $\rightarrow$  "Programs and Features". Find the Java entry in the list and uninstall it (right mouse-click  $\rightarrow$  uninstall)

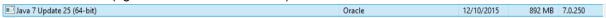

## 1.2 Manually Remove Java Files using the File Explorer

If your Java version is broken the uninstall process might fail:

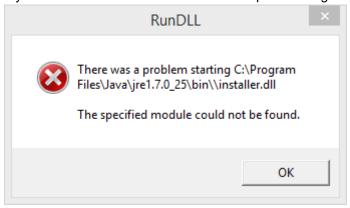

In this case please browse to the Java installation path in Windows File Explorer:

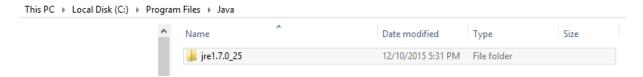

Now delete the folder (right mouse-click →Delete)

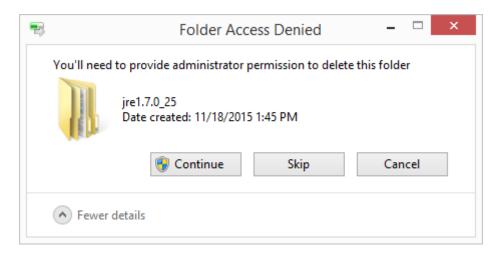

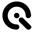

# 1.3 REINSTALL JAVA RUNTIME ENVIRONMENT

After the successful uninstall you will have to install a working Java version. You can find an installer in your iQ-LED installation path in the subfolder "install". But you can also install any newer version of the Java Runtime Environment.

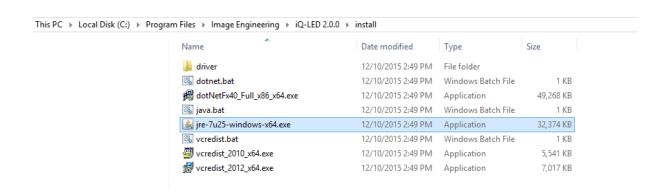